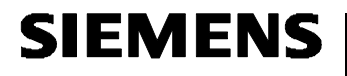

# **Interface: pocket reader**  $\Leftrightarrow$  **PC**

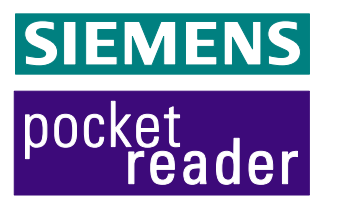

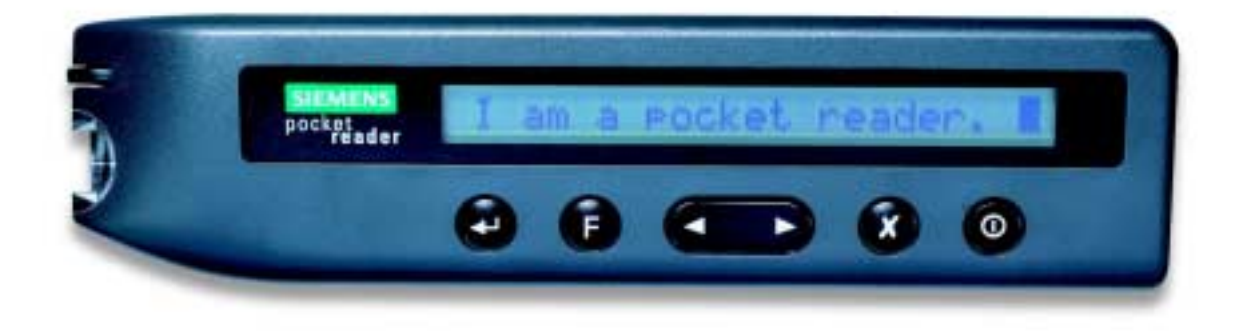

# **pocket reader V1: Interface pocket reader PC Functional Specification**

#### **REVISION 5b**

English Version *Translated by Philip Pemberton [philpem@btinternet.com]* 

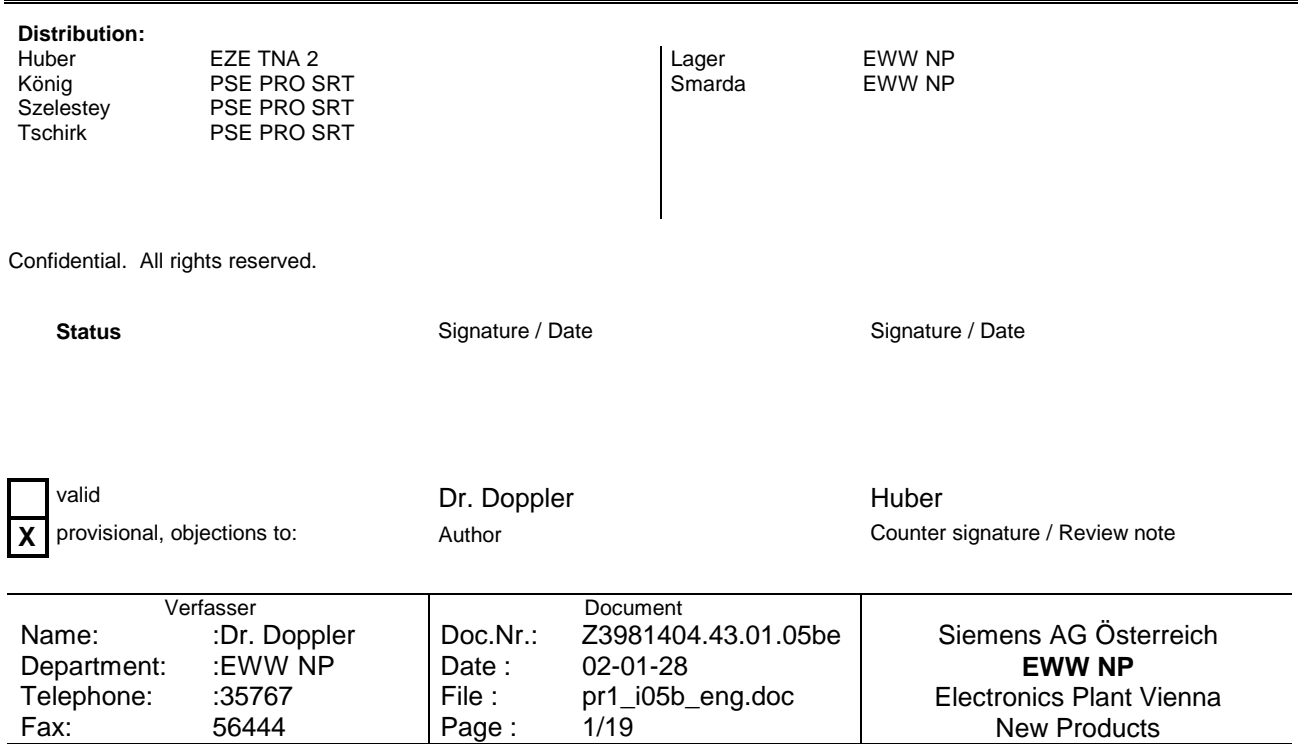

# **CONTENTS**

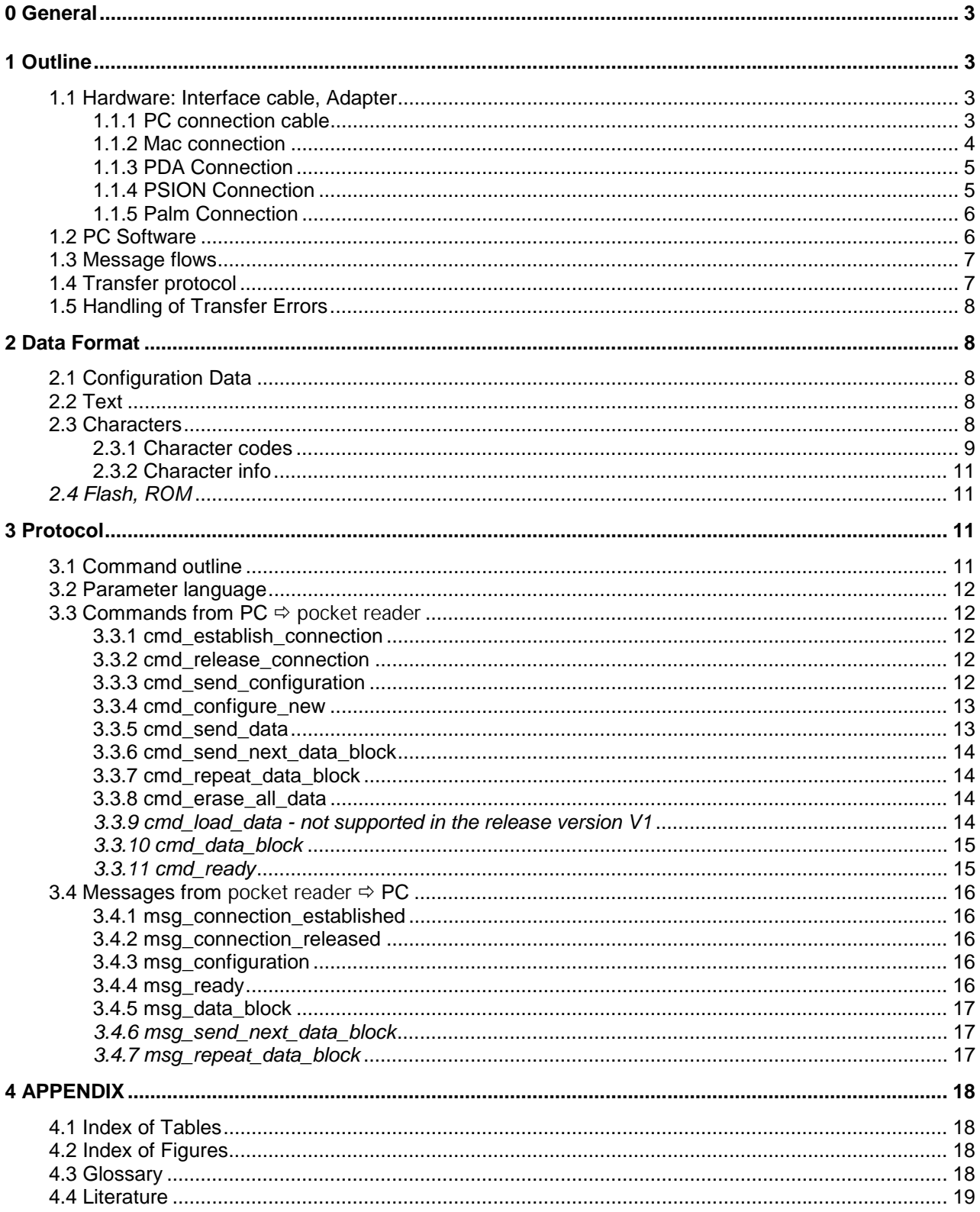

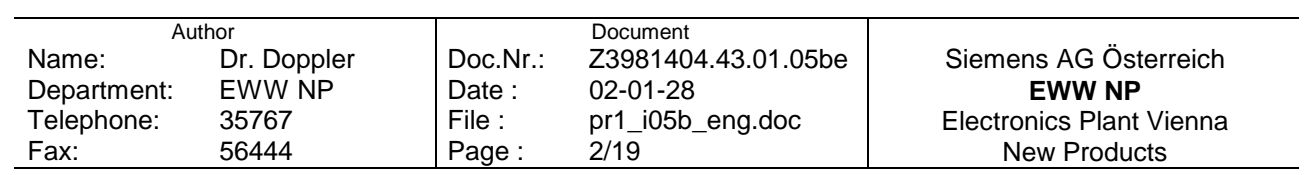

# <span id="page-2-0"></span>**0 General**

With the pocket reader text can be entered and stored off-line. The entered text can be transferred over a serial interface to any computer - PC, Mac, Newton, Psion (series 3 or 5), Handheld PC (WindowsCE) or Palm (III or V) - for further processing.

#### **Note:**

Italically written sections of this document are relevant only for test purposes. In the product version of the pocket reader they are not supported.

# **1 Outline**

#### **1.1 Hardware: Interface cable, Adapter**

The serial interface pocket reader corresponds electrically to the **RS-232** specification. It is formed from 3 lines (RxD, TxD and Gnd).

With the pocket reader a connection cable is provided for the link to an industry standard PC according to the following description. For all other computer platforms appropriate adapters (not contained in the package as shipped) are needed.

#### **1.1.1 PC connection cable**

The PC connection cable has a 9-pin Sub-D socket for the link to the PC as well as a 2.5mm jack plug for the link to the pocket reader.

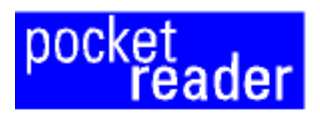

**PC** connection cable

circuit diagram / Schaltbild

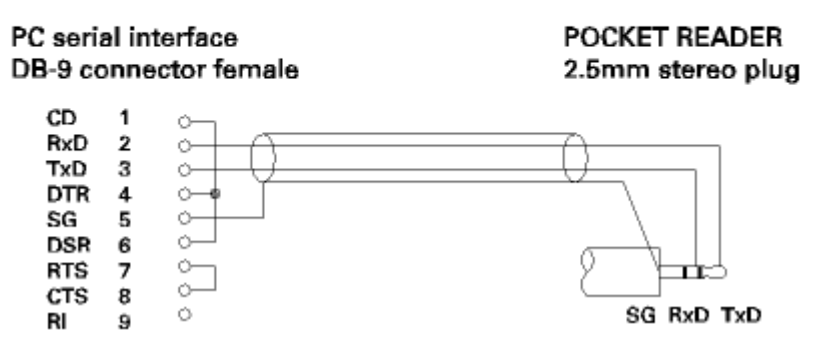

Figure 1: PC cable

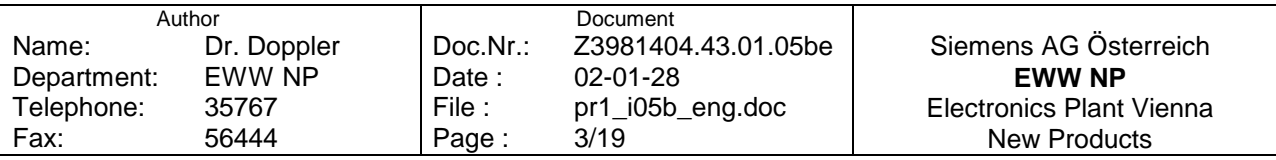

#### <span id="page-3-0"></span>**1.1.2 Mac connection**

The pocket reader can be connected to a serial port (modem, printer) on an Apple Macintosh via a cable illustrated in the following figure:

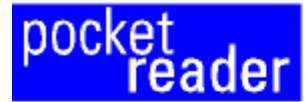

# **MAC** connection cable

for connecting the POCKET READER to a Mac (modem, printer interface) directly

#### circuit diagram / Schaltbild

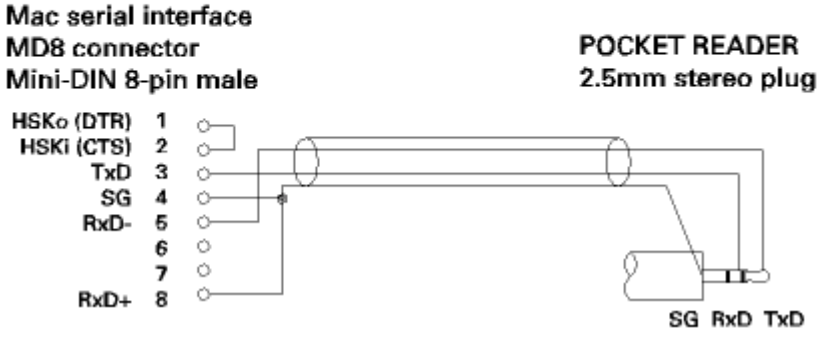

Figure 2: Mac cable

The pocket reader can, with the supplied PC cable (see above) and an adapter, be connected to a serial port (modem, printer) of an Apple Macintosh via the adapter illustrated in the following figure:

# ader

# **MAC** connection adapter

for connecting the POCKET READER to a Mac (modern, printer interface) via the PR cable

#### circuit diagram / Schaltbild

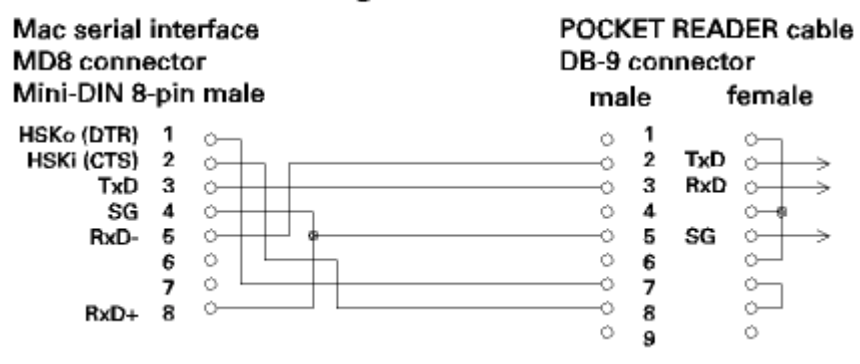

#### Figure 3: Mac adapter

#### **Note:**

For Macs, which have no serial, but only USB ports, one needs a **USB-to-serial converter**. Pay attention that the converter must support low baud rates (down to 300Bd) and supply (emulate) a standard interface, e.g. a modem or a printer interface.

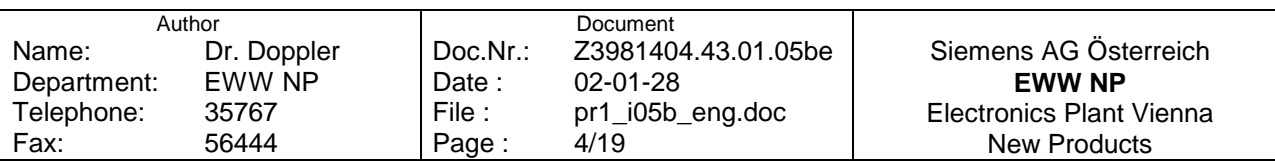

#### <span id="page-4-0"></span>**1.1.3 PDA Connection**

To connect the pocket reader with any PDA, the PC cable supplied with the respective device and the pocket reader cable can be connected with an adapter illustrated in the following figure:

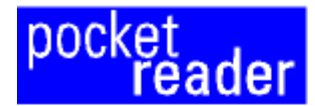

# 'Null-Modem' adapter

for connecting the POCKET READER to a PDA (Psion, Palm, WinCE device) via the respective cables

## circuit diagram / Schaltbild

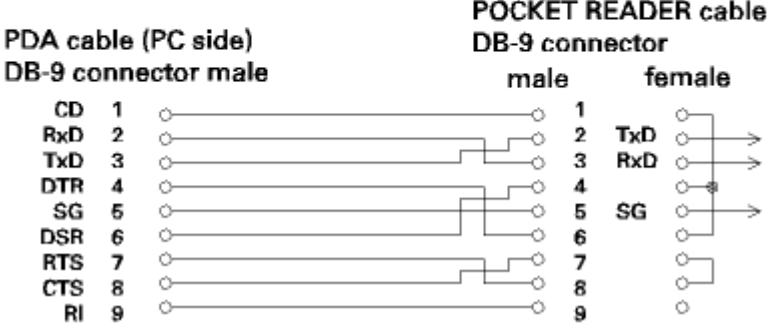

Figure 4: 'Null Modem' Adapter

#### **1.1.4 PSION Connection**

The pocket reader can be connected to the PSION Series 3c, 3mx, 5, 5mx, 5mxPro, 7 and Siena serial port with a cable illustrated in the following figure:

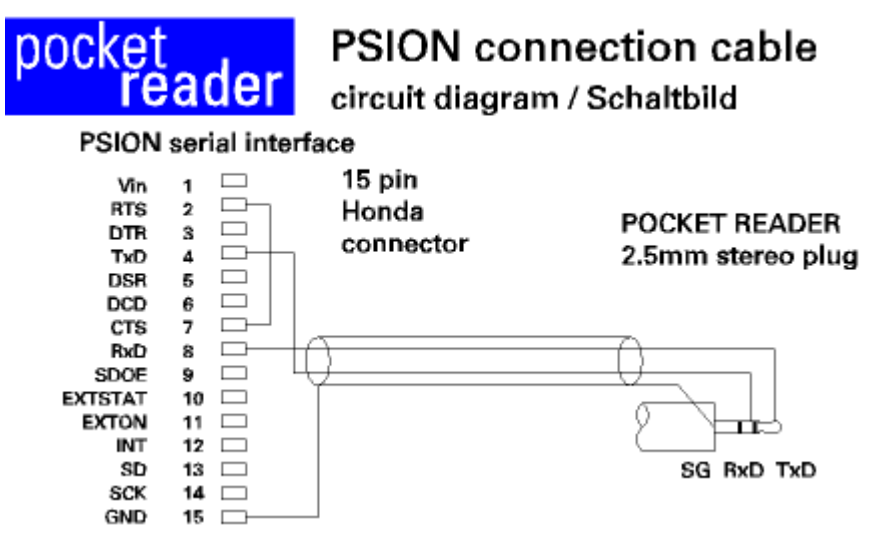

Figure 5: PSION Cable

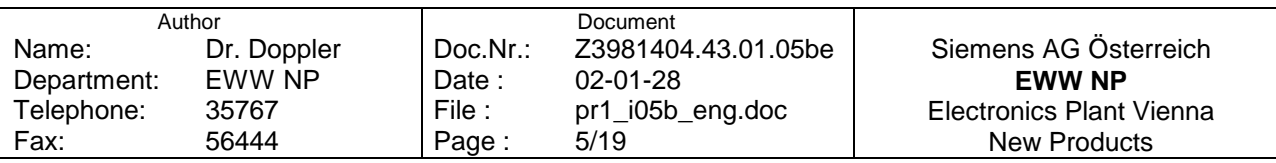

#### <span id="page-5-0"></span>**1.1.5 Palm Connection**

The pocket reader can be connected to a 3Com Palm III or Palm V serial port with the cable illustrated in the following figure:

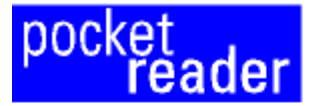

# Palm connection cable

circuit diagram / Schaltbild

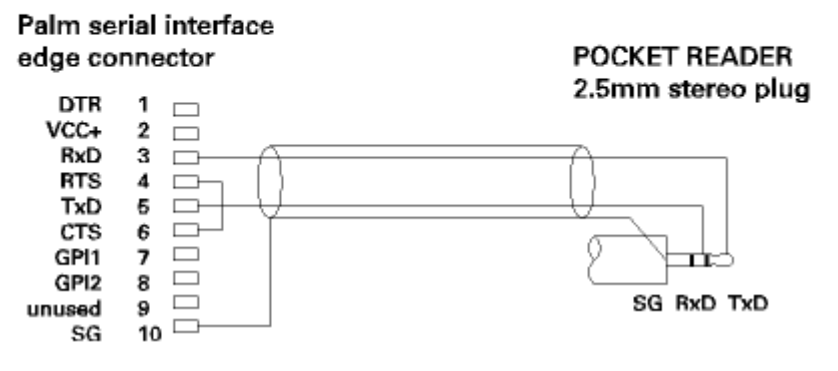

Figure 6: Palm cable

#### *Note:*

The Palm III and Palm V use different connectors. Thus, for the two series, two cable versions are necessary!

## **1.2 PC Software**

In the following text, "PC" is used as synonym for all supported computer and operating system platforms. With the pocket reader, SW is available for the following systems:

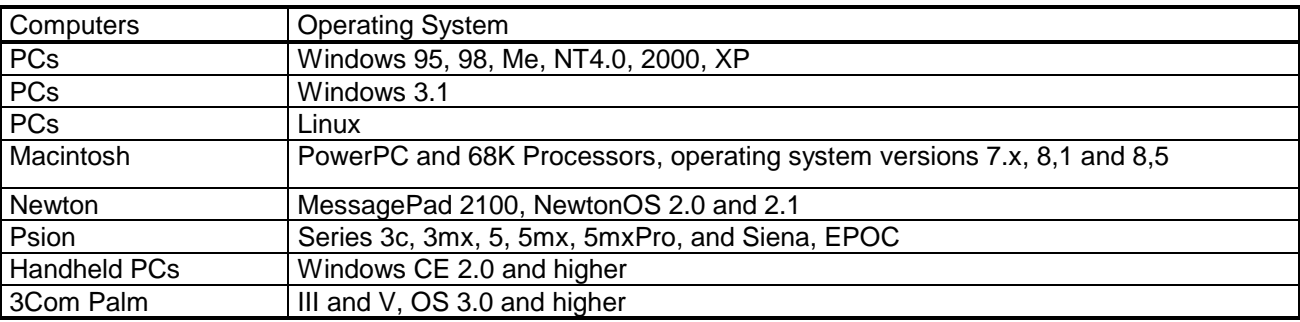

Table 1: Supported computer and operating system platforms

With the PC-SW you can:

- Download and display text stored in the pocket reader to the PC,
- Erase the Flash EPROM on the pocket reader and
- Configure the pocket reader.

The text can processed further, stored and/or be transferred to other programs (word processing, database etc.)

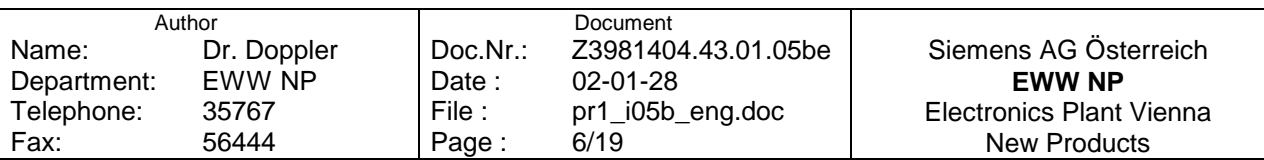

## <span id="page-6-0"></span>**1.3 Message flows**

Information flow - PC  $\Leftrightarrow$  pocket reader

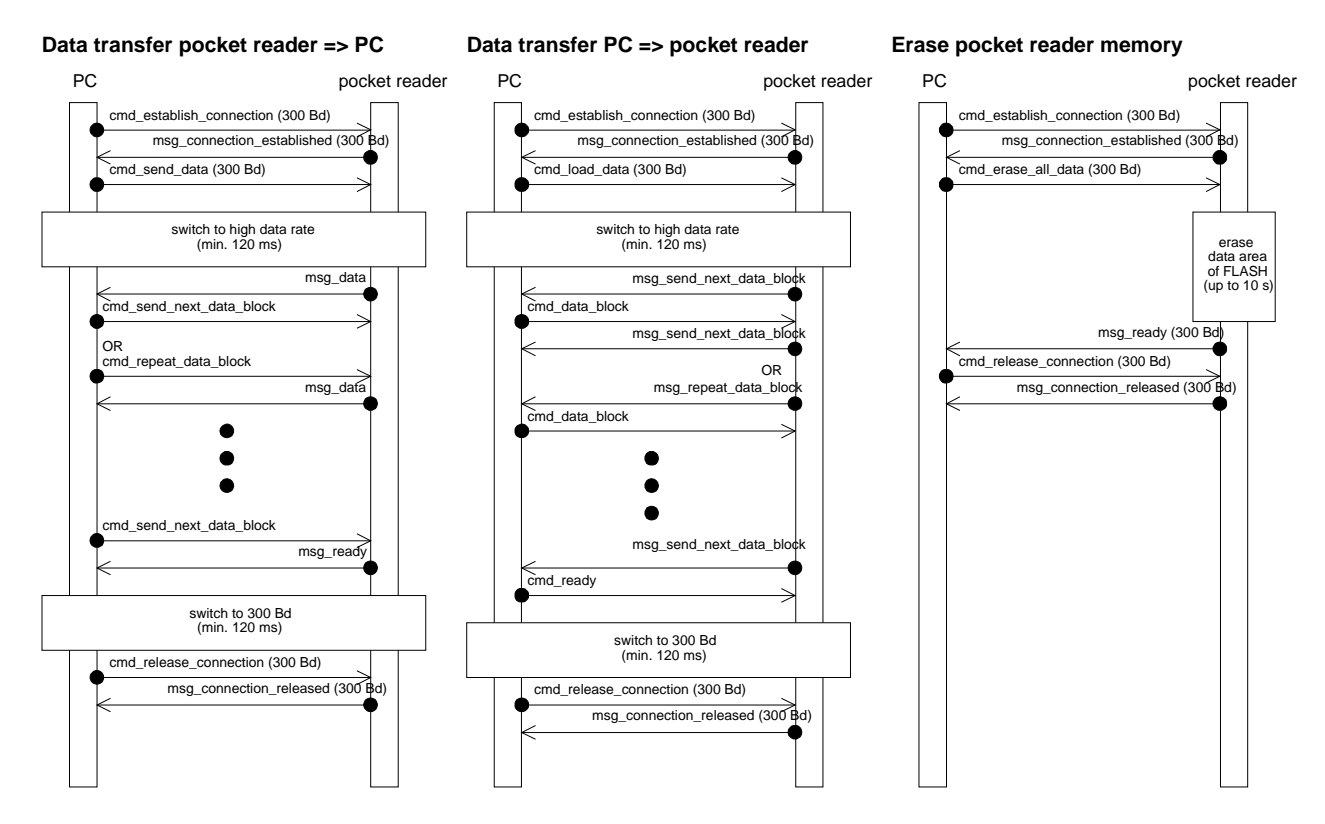

Figure 7: Information flow -  $PC \Leftrightarrow$  pocket reader

#### **1.4 Transfer protocol**

Communication between the PC and the pocket reader is performed by means of a simple unsecured protocol on the serial interface at 300 Baud with 8 data bits, even parity and 1 stop bit. For the duration of the actual data communication (text*, compiler/translator word list, Flash sector, ROM sector or memory dump*) the Baud rate is increased to between 1200 and 115200 Baud (bi-directional).

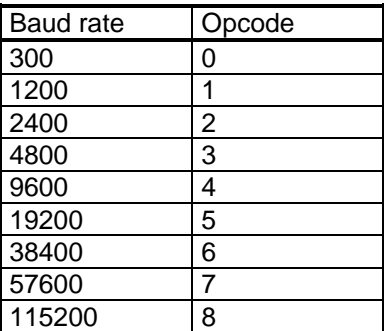

#### Table 2: Baud rates

When changing the Baud rate you must wait at least 120ms after the complete transmission/reception of the last byte at the original rate, before the transmission of the next byte with the modified Baud rate can begin.

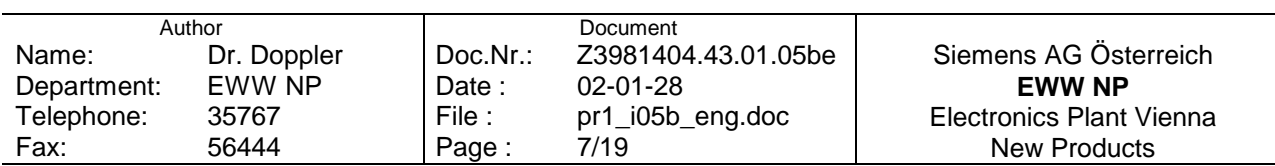

## <span id="page-7-0"></span>**1.5 Handling of Transfer Errors**

Data communication (in general with high Baud rates) is checksummed (XOR Checksum).

To handle transfer errors (checksum errors, or the PC detected a timeout), at least two attempts should be made to repeat the message. Thereafter, if no correct transfer results, then the connection is aborted using 'cmd\_release\_connection', and the Baud rate is reset to 300Bd afterwards, if applicable (the pocket reader should answer with 'msg\_connection\_released' at 300 Baud). If the PC does not receive a response within one second, then 'cmd\_release\_connection' is sent again at 300 baud. If the PC receives no further response, then this is indicated to the user (in a window).

In the pocket reader-FW no Timeout monitoring is implemented. In the case of repeated transfer errors it might be necessary to turn the pocket reader off and on manually.

# **2 Data Format**

#### **2.1 Configuration Data**

For the format of the configuration data see the transfer commands 'cmd\_configure\_new' and 'msg\_configuration'.

#### **2.2 Text**

The text read with the pocket reader is stored 'scanwise' and is transferred in the same way. A scan contains a maximum of 104 (*127*) characters, where in each case 2 bytes are stored.

The 'line break' inserted with the <Return> key <↵> is stored as one scan of the 'LF' (0x0a) character.

#### **2.3 Characters**

In the pocket reader the read characters are stored in 2 bytes (and likewise transferred to the PC): 1 byte character code and 1 byte additional information. In the table below all characters are listed, which the pocket reader can detect (according to the configured text language) (characters on a grey background can not be detected by the version 1 pocket reader).

Depending upon the platform of the communication SW it may be necessary to convert certain character codes to platform-specific values. This applies in particular to (French) œ, Œ and the EURO-Symbol  $\in$ 

#### **Note:**

The PC-SW should convert "œ" and "Œ" into the letter combinations "oe" and "OE". *The pocket reader V1 does not recognise the € symbol. Future FW versions of the pocket reader will convert € into the letter combination "EUR" automatically.* 

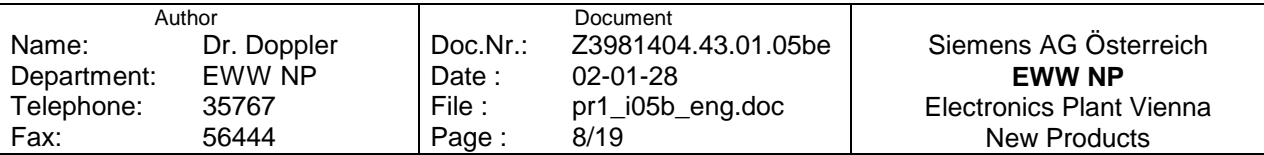

#### <span id="page-8-0"></span>2.3.1 Character codes

The pocket reader supports the following characters (characters on a grey background are not detected by the pocket reader V1):

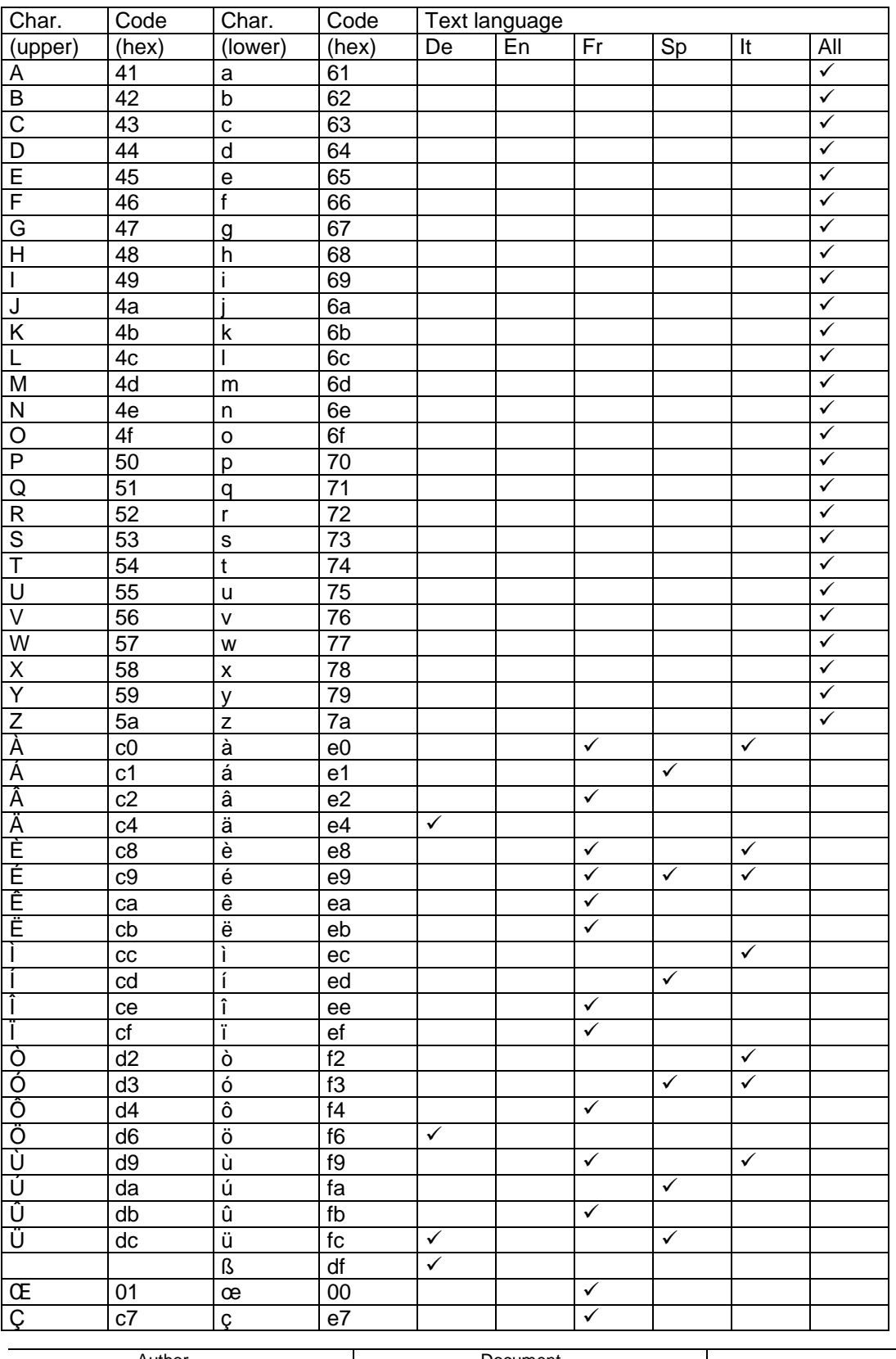

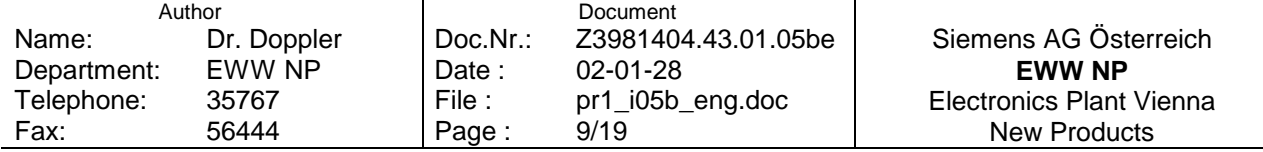

<span id="page-9-0"></span>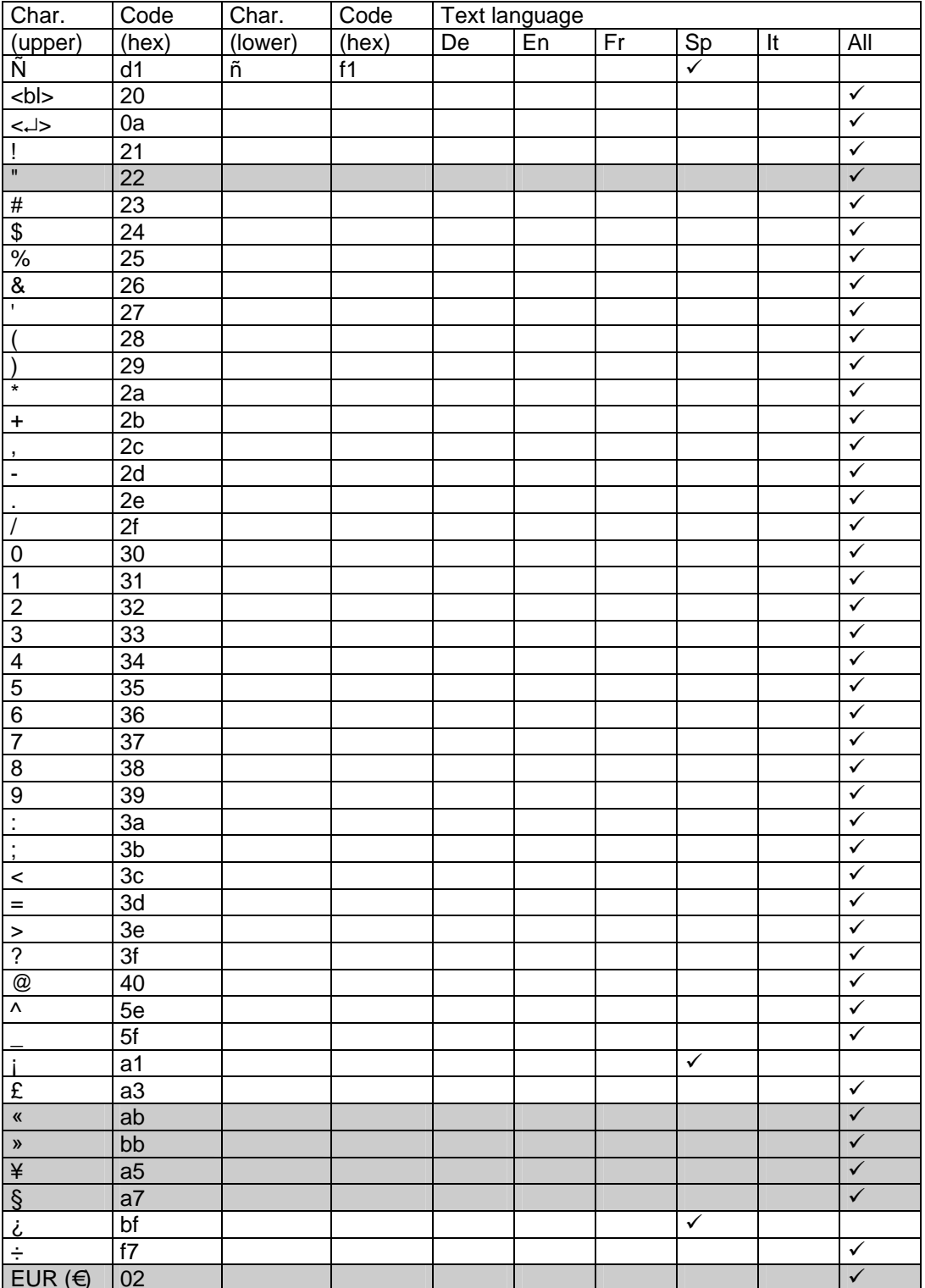

Table 3: Character codes

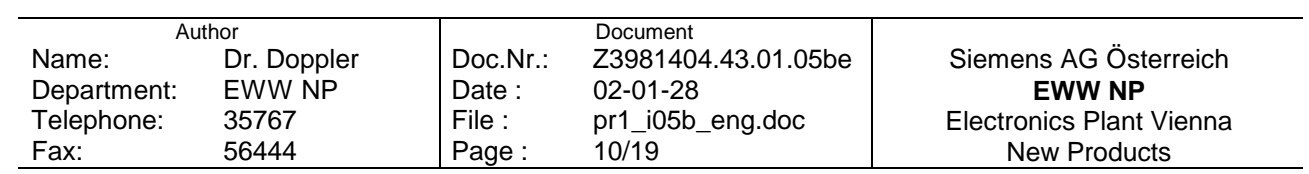

#### <span id="page-10-0"></span>**2.3.2 Character info**

For every character the following additional information (in a byte) is stored and transferred:

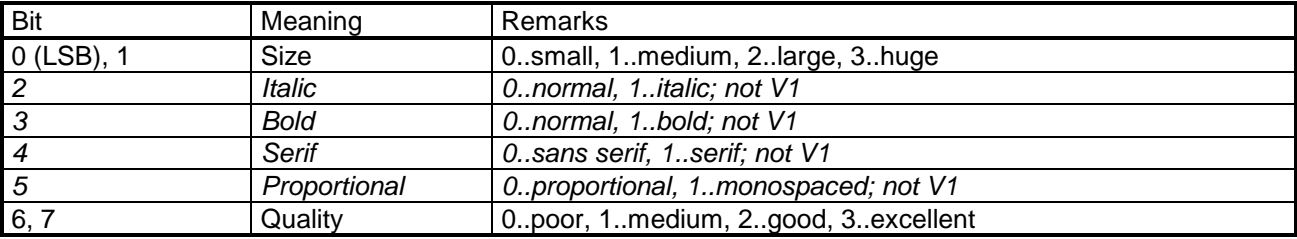

Table 4: Additional info. for read characters

Classification of the size information:

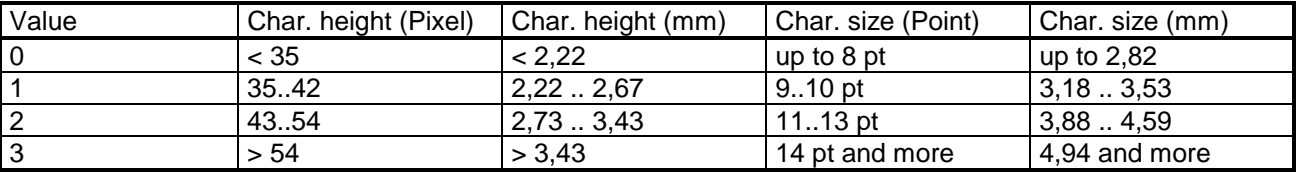

Table 5: Character sizes

#### *2.4 Flash, ROM*

*Data in the Flash EPROM or in the ROM of the pocket reader can be written sector-wise with 'cmd\_load\_data' or be read with 'cmd\_send\_data'. The Flash EPROM is 512 kB in size, the ROM in the V1 is 2 MB or in the V2 8 MB. The sectors of the Flash EPROM are 64 kB in size, those of the ROM are 128 kB; 512 or 1024 data blocks are to be transmitted accordingly.* 

# **3 Protocol**

#### **3.1 Command outline**

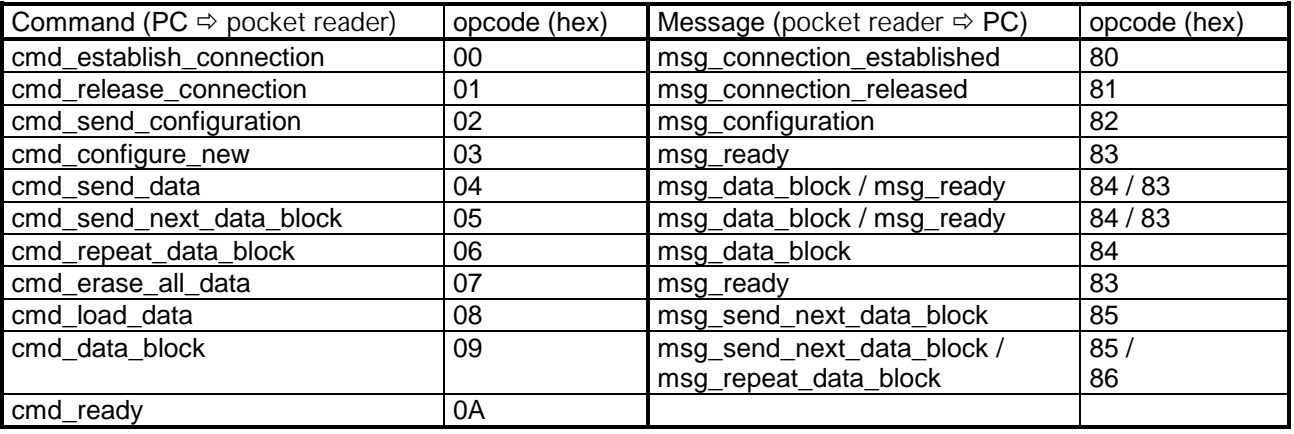

Table 6: Commands and messages - outline

The PC program frames each data communication or each functional command (i.e. to erase the memory) with the commands 'cmd\_establish\_connection' and 'cmd\_release\_connection'. The pocket reader responds to the data communication only if it is in Online Mode, thus beforehand the command cmd\_establish\_connection must be sent.

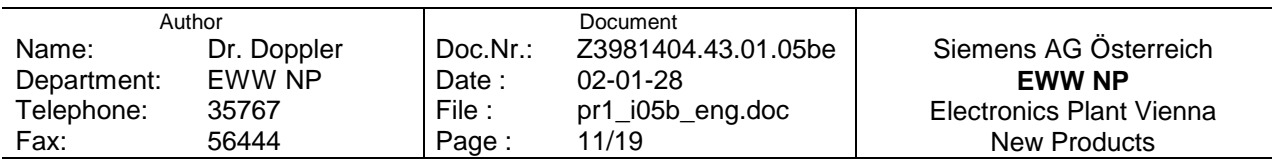

#### <span id="page-11-0"></span>**3.2 Parameter language**

For different configuration adjustments the 'LANGUAGE' parameter is necessary. These are:

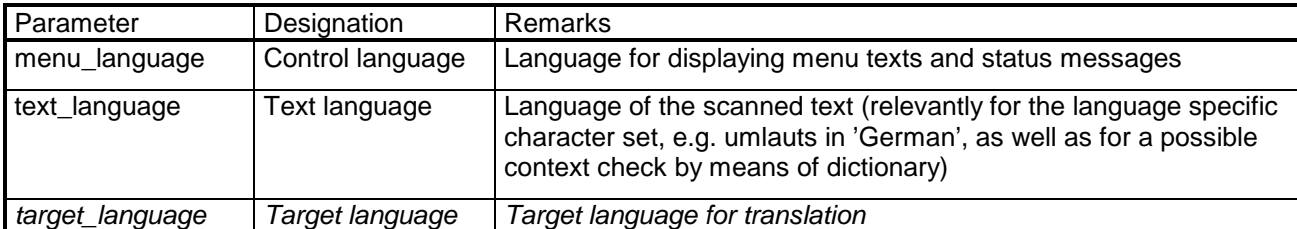

Table 7: Languages - outline

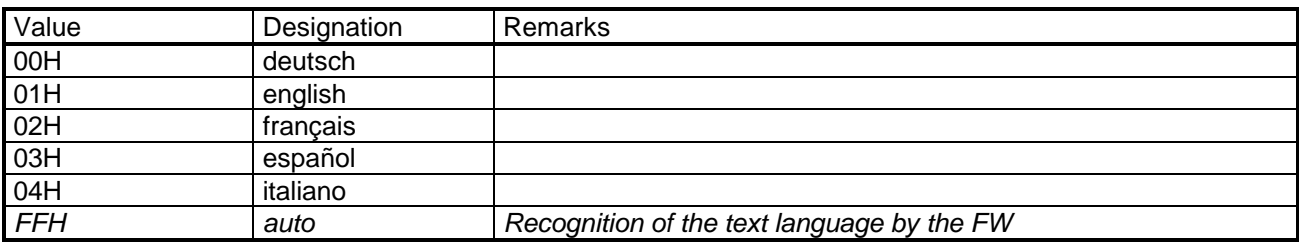

Table 8: Languages - values

# **3.3 Commands from PC**  $⇒$  **pocket reader**

#### **3.3.1 cmd\_establish\_connection**

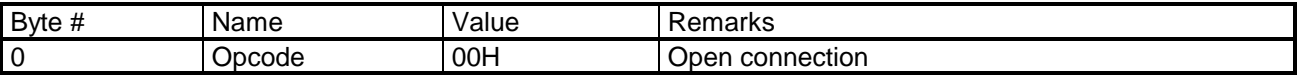

The PC program sends this command before requesing data communication, e.g. text download (cmd send data), to read or modify the configuration, or delete the pocket reader memory. It serves among other things also to check whether the pocket reader is connected to the PC and switched on. The pocket reader answers with msg\_connection\_established and is now in Online Mode.

#### **3.3.2 cmd\_release\_connection**

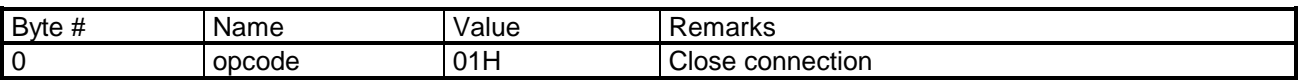

The PC program sends this command after data communication has finished. The pocket reader answers with msg\_connection\_released and is again in the Offline Mode.

In general, this command is sent at the standard protocol Baud rate of 300 Baud. As an exception to this rule it may be sent at the higher Baud during data communication, in order to abort e.g. the text transfer. The pocket reader always answers at 300 Baud.

#### **3.3.3 cmd\_send\_configuration**

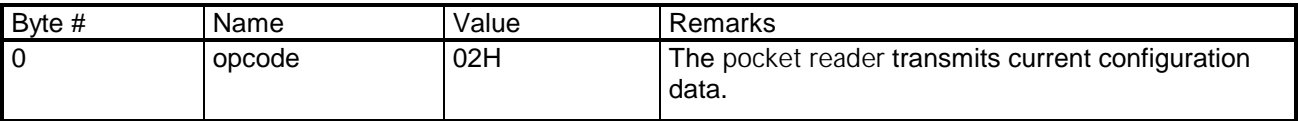

With this command the PC program determines the current configuration of the pocket reader, which can be queried and modified by the user. This command is transmitted with the selection of the menu option " pocket reader configuration... ". Response: see 'msg\_configuration'.

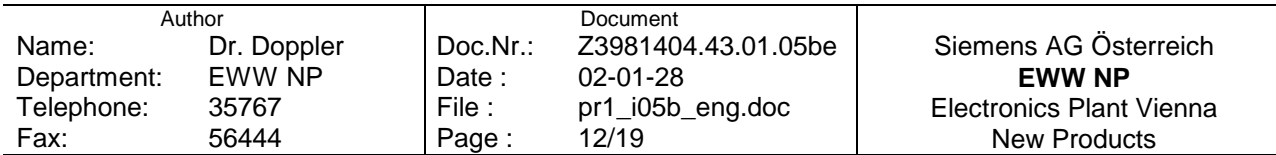

#### <span id="page-12-0"></span>**3.3.4 cmd\_configure\_new**

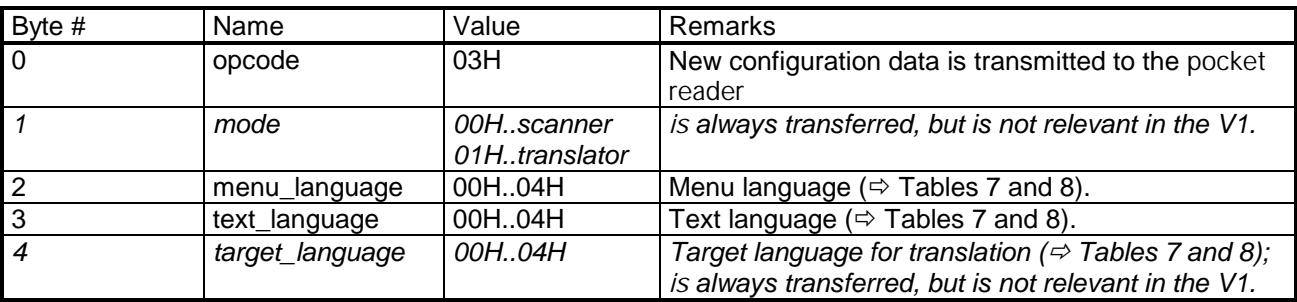

With this command a new configuration is transmitted to the pocket reader. This command is sent when closing the configuration window of the PC program.

#### **3.3.5 cmd\_send\_data**

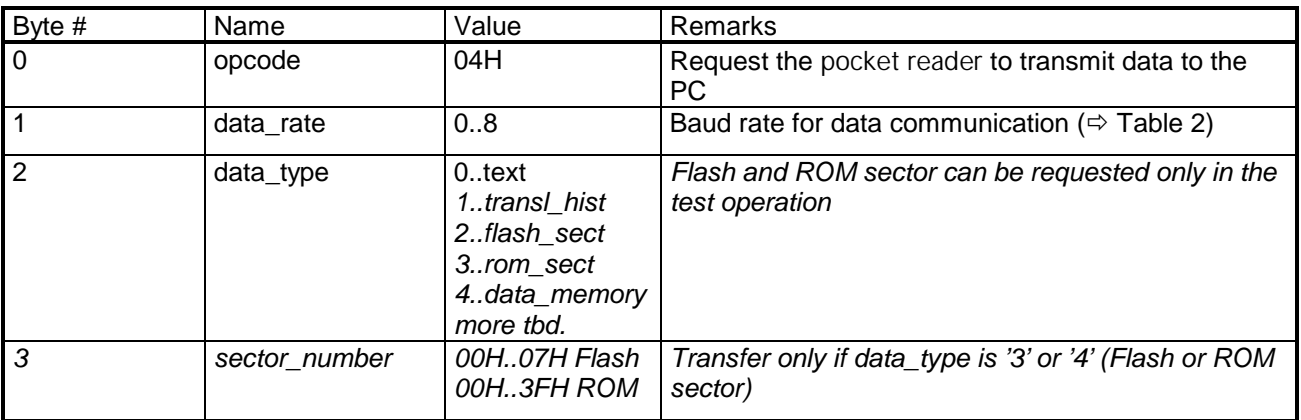

With this command the PC program requests the transfer of the stored data in the pocket reader (text, *translator history, Flash or ROM sector, memory dump*).

The transfer takes place block-by-block (a scan-block with max. 127 characters per scan, whereby for each character 2 bytes will be transferred: a 1 byte character code and 1 byte of additional info. - see Tables 4 and 5, *an entry in the translator history or in each case 128 bytes of a Flash or a ROM sector or from the internal data memory of the signal processor*). The first scan will be sent by the pocket reader as response to the command by means of msg\_data\_block (sent with the agreed upon - higher - Baud rate), all further blocks will be sent to the PC after cmd\_send\_next\_data\_block command. If a block is transmitted incorrectly (checksum errors) or the PC detects a timeout, then a repetition is requested using cmd\_repeat\_data\_block. As soon as all the data is transferred, the pocket reader acknowledges the request for a further block with the response msg\_ready.

The Baud rate for the transfer of the data (pocket reader  $\Leftrightarrow PC$ ) is set to 'data\_rate' after this command. After the last protocol element, i.e. the transmission of msg\_ready as an acknowledgement - no more data is to be transferred -, all further transfer is handled again at 300 Baud. When changing the Baud rate after the complete transmitting/receiving of the last byte at the original Baud rate, you must wait at least 120 ms, until with the transmission of the next byte with the modified Baud rate can begin.

If nothing is stored in the pocket reader Flash EPROM, then the command is acknowledged with msg\_ready. The user receives a message in a window in this case: 'No data is stored in the pocket reader'.

The data communication is secured with a checksum (XOR Checksum), whereby the Checksum is formed only over the net data (i.e. the protocol elements are not included in the checksum) - see also 'msg\_data\_block'.

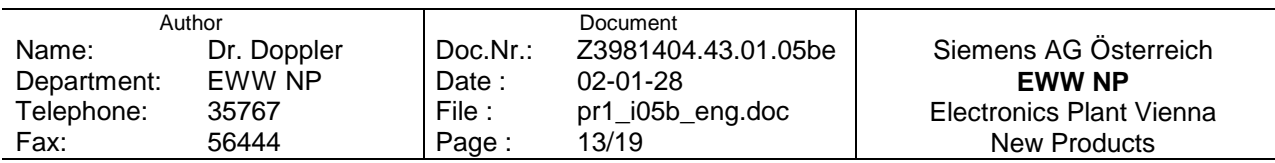

#### <span id="page-13-0"></span>**3.3.6 cmd\_send\_next\_data\_block**

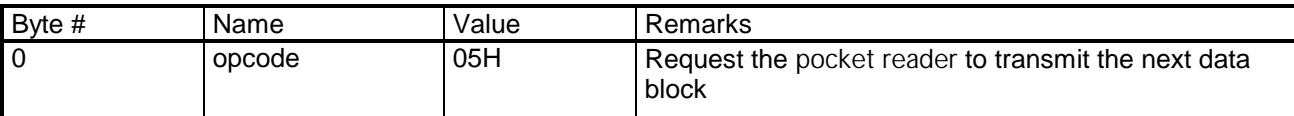

See 'cmd\_send\_data'.

#### **3.3.7 cmd\_repeat\_data\_block**

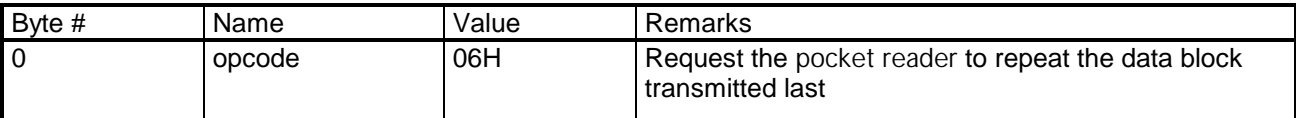

See 'cmd\_send\_data'.

#### **3.3.8 cmd\_erase\_all\_data**

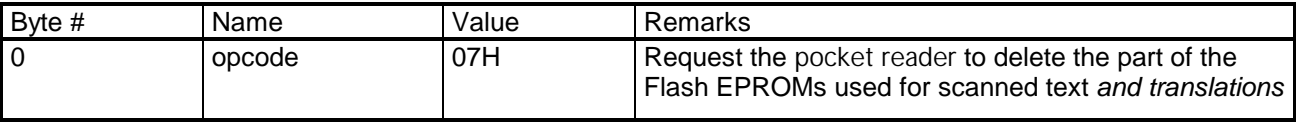

With this command the PC program requests the deletion of the Flash EPROM of the pocket reader, the pocket reader acknowledges with msg\_ready.

*If a part of the contents of the Flash EPROMs is to remain intact, then the PC must control this. It is possible e.g.:* 

- *All scanned text and the translation history are downloaded and buffered, then*
- *The Flash EPROM is deleted and afterwards*
- *Text and (max. 20) translation history entries are loaded into the pocket reader again.*

#### *3.3.9 cmd\_load\_data - not supported in the release version V1*

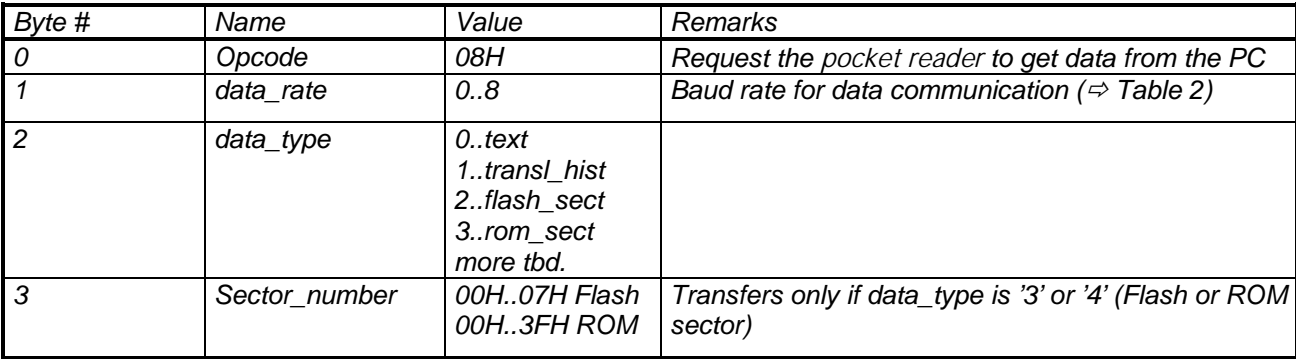

*With this command the PC program loads data (text, compiler History, Flash sector or ROM sector) into the pocket reader.* 

*The pocket reader acknowledges, already at the higher Baud rate, by means of msg\_send\_next\_data\_block. The transfer takes place block-by-block (a text block, an entry in the translator history or in each case 128 bytes of a Flash or a ROM sector). The first block will be sent by the PC as response to the acknowledgement by means of cmd\_data\_block. All further blocks will be sent to the pocket reader after successive msg\_send\_next\_data\_block requests. If a block is transmitted incorrectly (checksum errors), then a repetition is requested with msg\_repeat\_data\_block. As soon as the entire data is transferred, the PC acknowledges the request for further blocks with cmd\_ready.* 

*The Baud rate for the transfer of the data (pocket reader*  $\Leftrightarrow$  *PC) is set to data rate after sending this command. After the last protocol item, i.e. the transmission of the 'cmd\_ready' as an acknowledgement - no* 

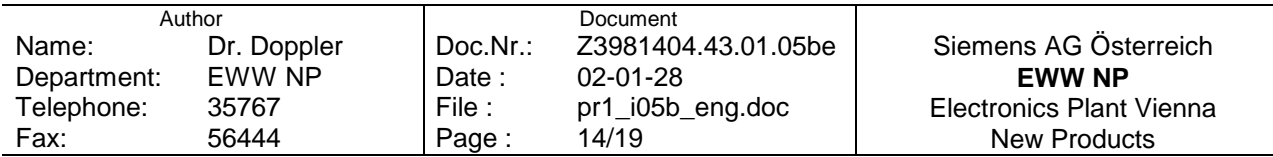

<span id="page-14-0"></span>*more data is to be transferred -, all further transfer is handled again at 300 Baud. When changing the Baud*  rate, the PC must wait 120ms after the complete transmitting/receiving of the last byte with the original rate, *before the transmitting of the next byte at the modified Baud rate can start.* 

*The data communication is secured with a checksum (XOR Checksum), whereby the Checksum is formed only over the net data.* 

#### *3.3.10 cmd\_data\_block*

*See also 'cmd\_load\_data'* 

#### *3.3.10.1 Text*

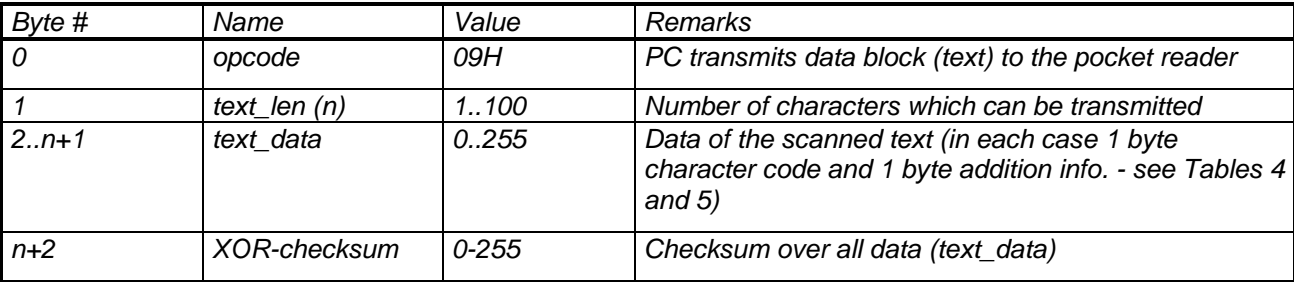

*Transfer of data to the pocket reader: corresponds to scanned text* 

#### *3.3.10.2 Translations*

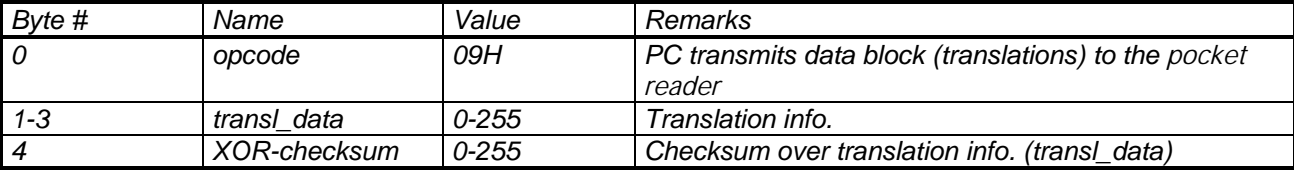

*Transfer of data to the pocket reader: Translation History entry* 

#### *3.3.10.3 Flash or ROM sector*

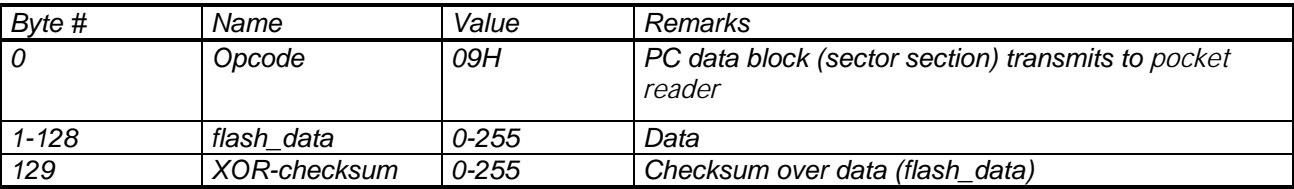

*Transfer of data to the pocket reader: Flash or ROM sector* 

#### *3.3.11 cmd\_ready*

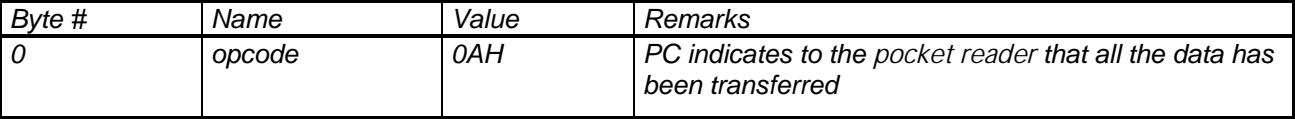

*See 'cmd\_load\_data'.* 

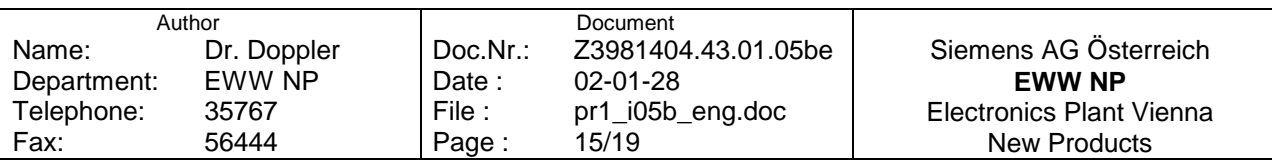

## <span id="page-15-0"></span>**3.4 Messages from pocket reader ⇒ PC**

#### **3.4.1 msg\_connection\_established**

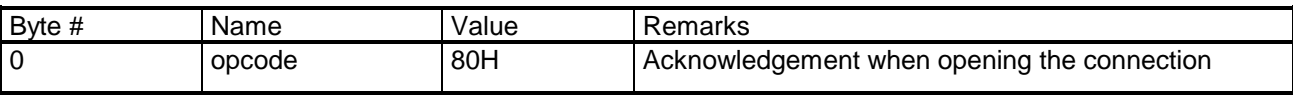

Response to 'cmd\_establish\_connection'.

#### **3.4.2 msg\_connection\_released**

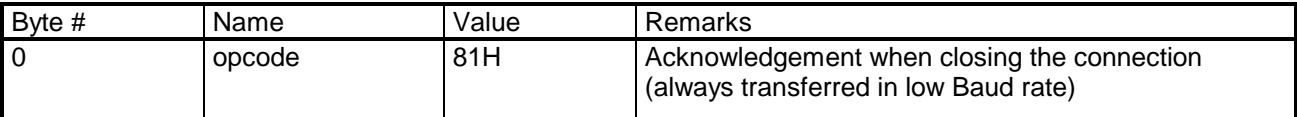

Response to 'cmd\_release\_connection'. This message is always transferred with the standard protocol Baud rate (300 Baud). After transmitting this message the pocket reader executes a soft RESET.

#### **3.4.3 msg\_configuration**

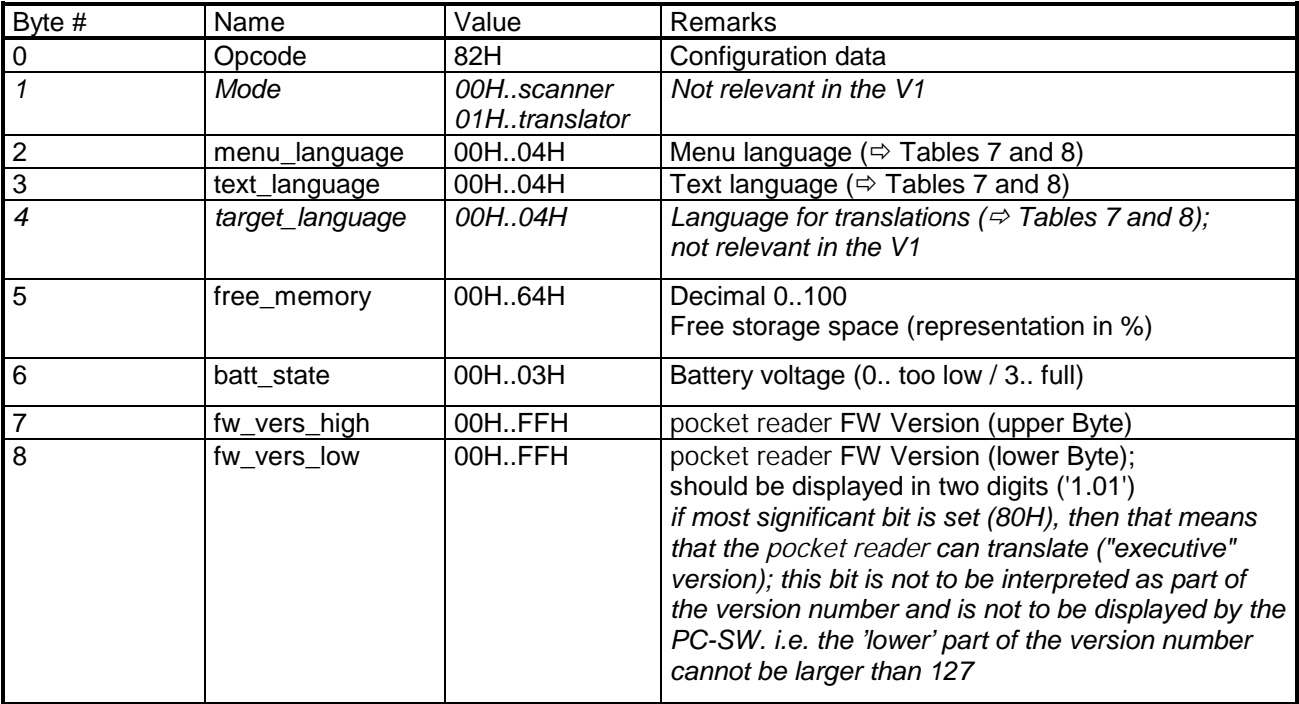

Response to 'cmd\_send\_configuration'.

#### **3.4.4 msg\_ready**

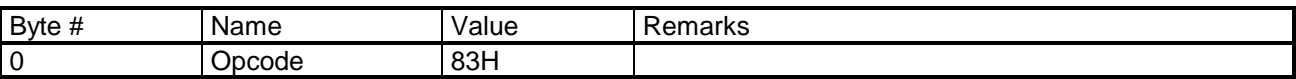

Response to 'cmd\_configure\_new', 'cmd\_send\_data', 'cmd\_send\_next\_data\_block' or 'cmd\_erase\_all\_data'.

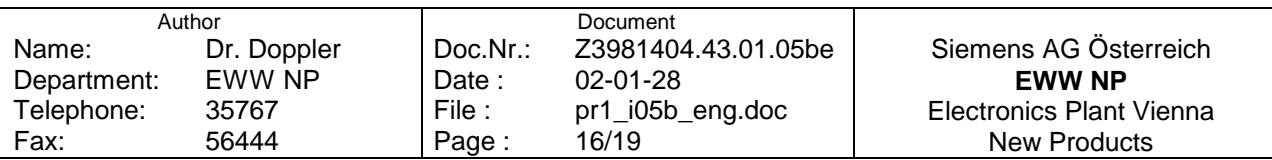

#### <span id="page-16-0"></span>**3.4.5 msg\_data\_block**

See also 'cmd\_send\_data'

#### 3.4.5.1 Text

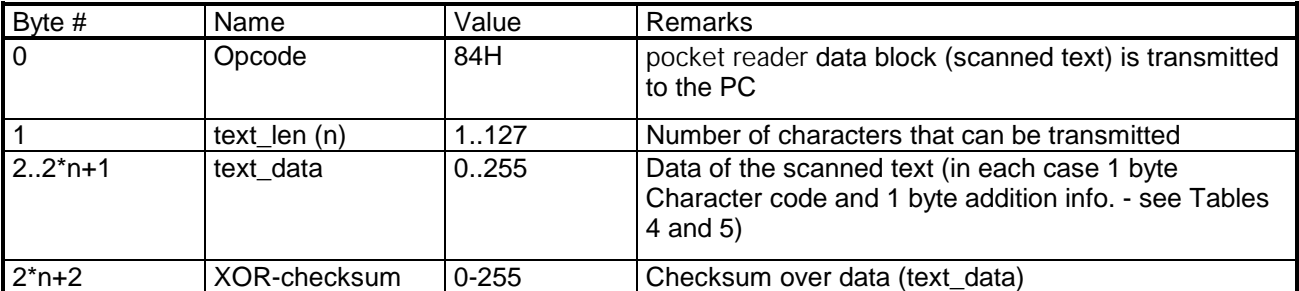

Transfer of data to the PC: Text

#### *3.4.5.2 Translations*

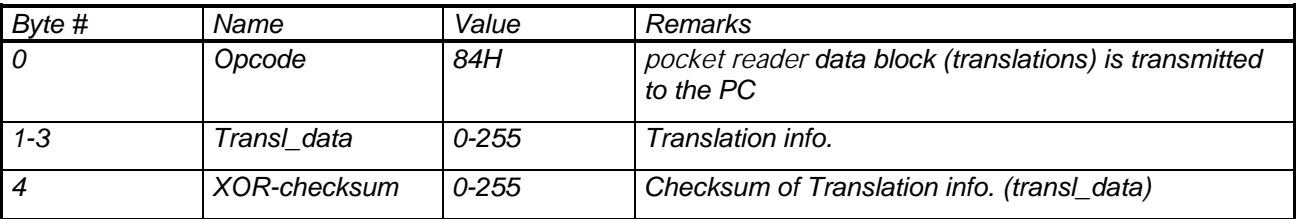

*Transfer of data to the PC: Translation History entry* 

#### *3.4.5.3 Flash or ROM sector, memory dump*

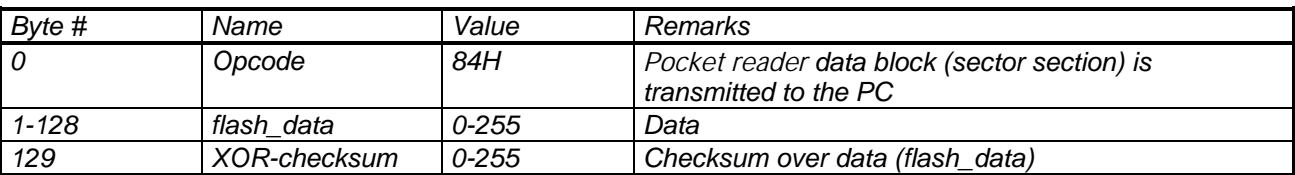

*Transfer of data to the PC: Flash or ROM sector, memory dump* 

#### *3.4.6 msg\_send\_next\_data\_block*

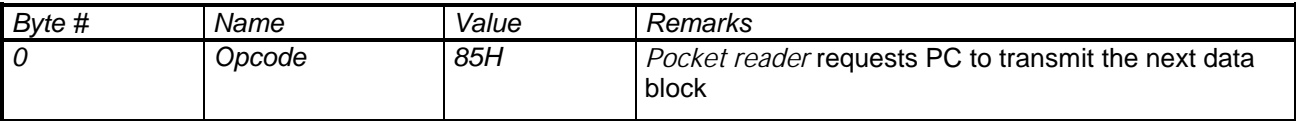

*Transfer of data to the pocket reader (see 'cmd\_load\_data')* 

#### *3.4.7 msg\_repeat\_data\_block*

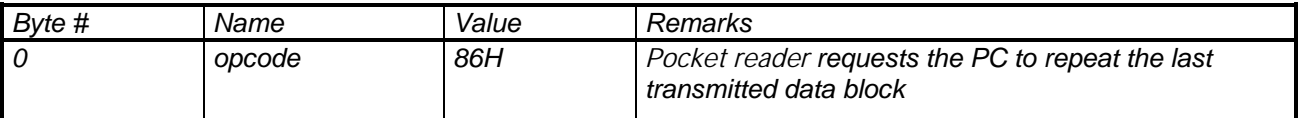

*Transfer of data to the pocket reader (see 'cmd\_load\_data')* 

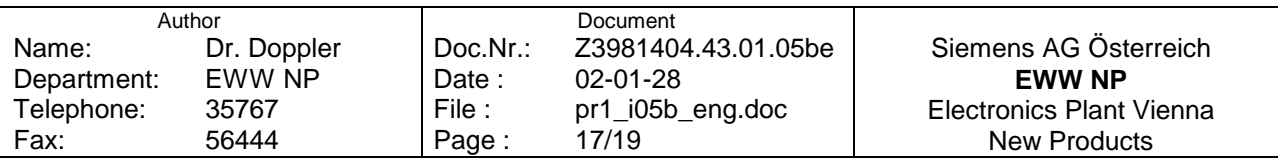

# <span id="page-17-0"></span>**4 APPENDIX**

## **4.1 Index of Tables**

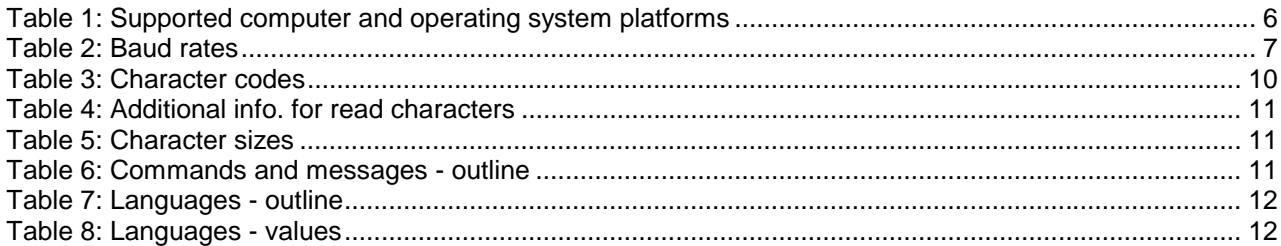

# **4.2 Index of Figures**

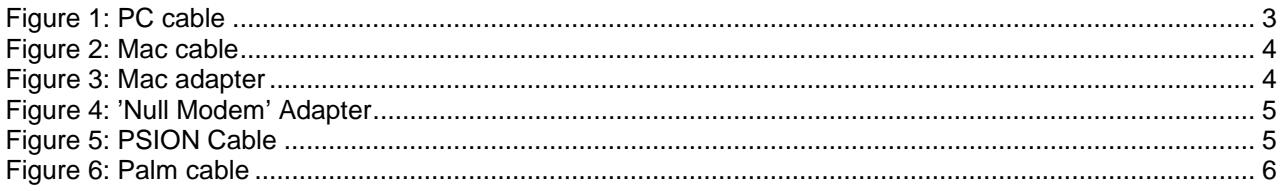

# **4.3 Glossary**

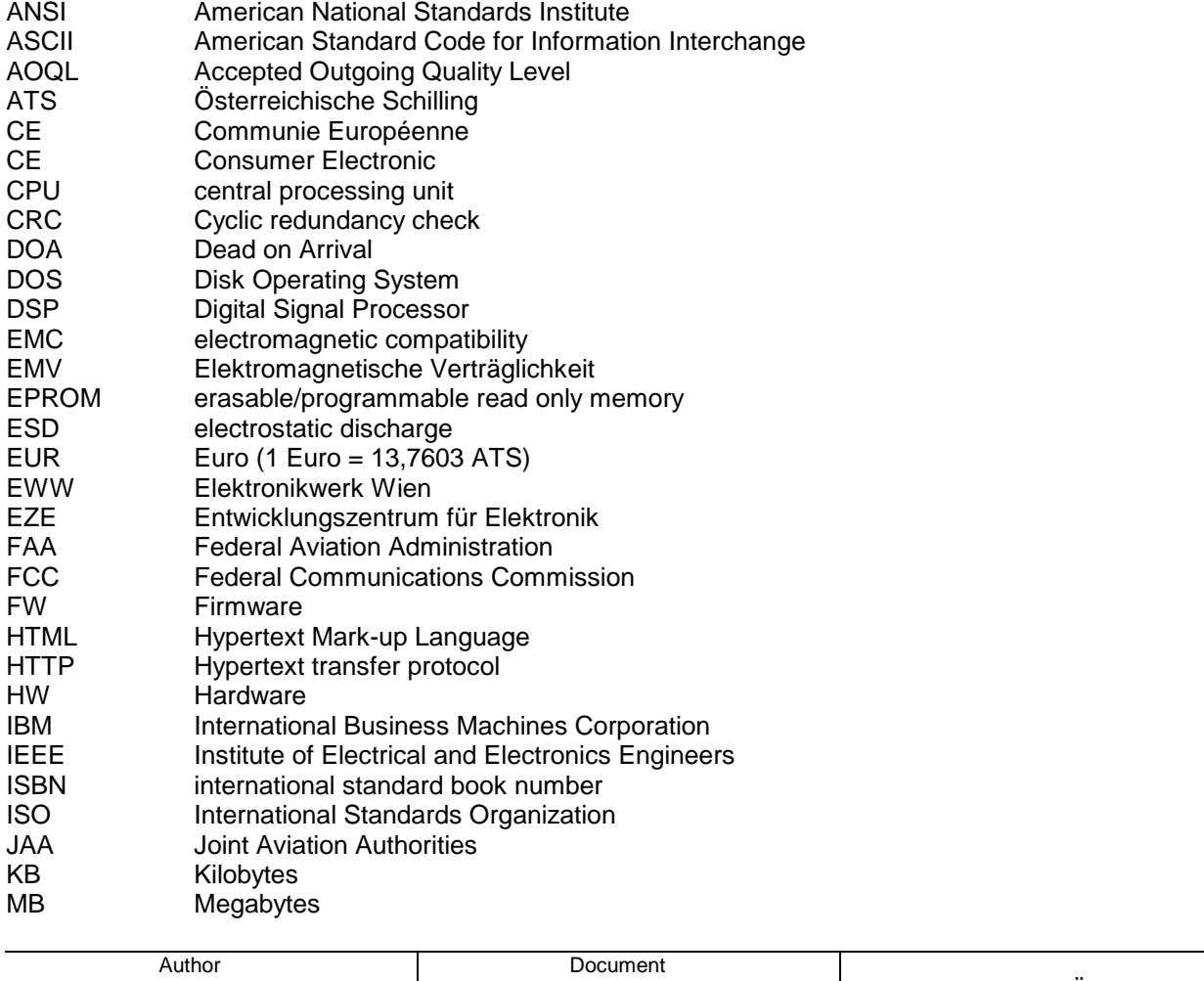

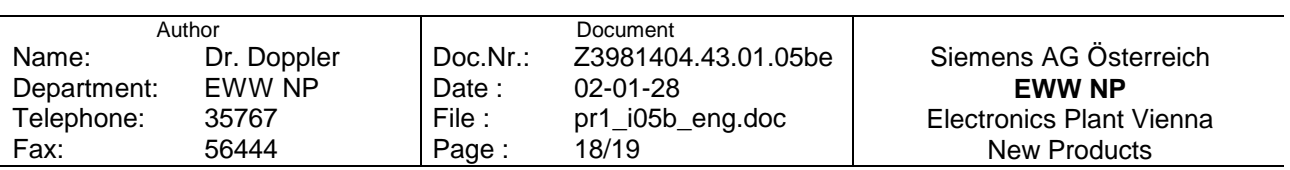

<span id="page-18-0"></span>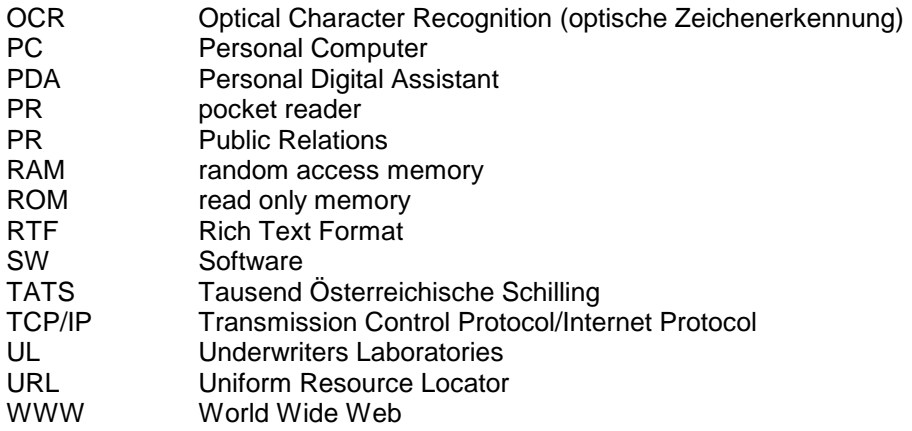

# **4.4 Literature**

Doppler: pocket reader User Interface (pr1\_ui05.doc)

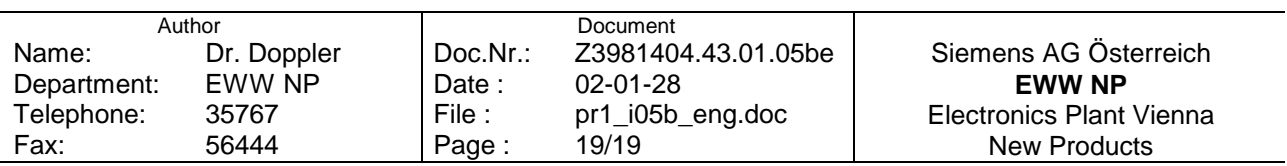